## **PRIHLÁSENIE DO AIS A ZMENA HESLA**

- 1. Zadajte webovú adresu: *ais2.ucm.sk*
- 2. Ak sa okná neotvárajú správne, spustite test prehliadača

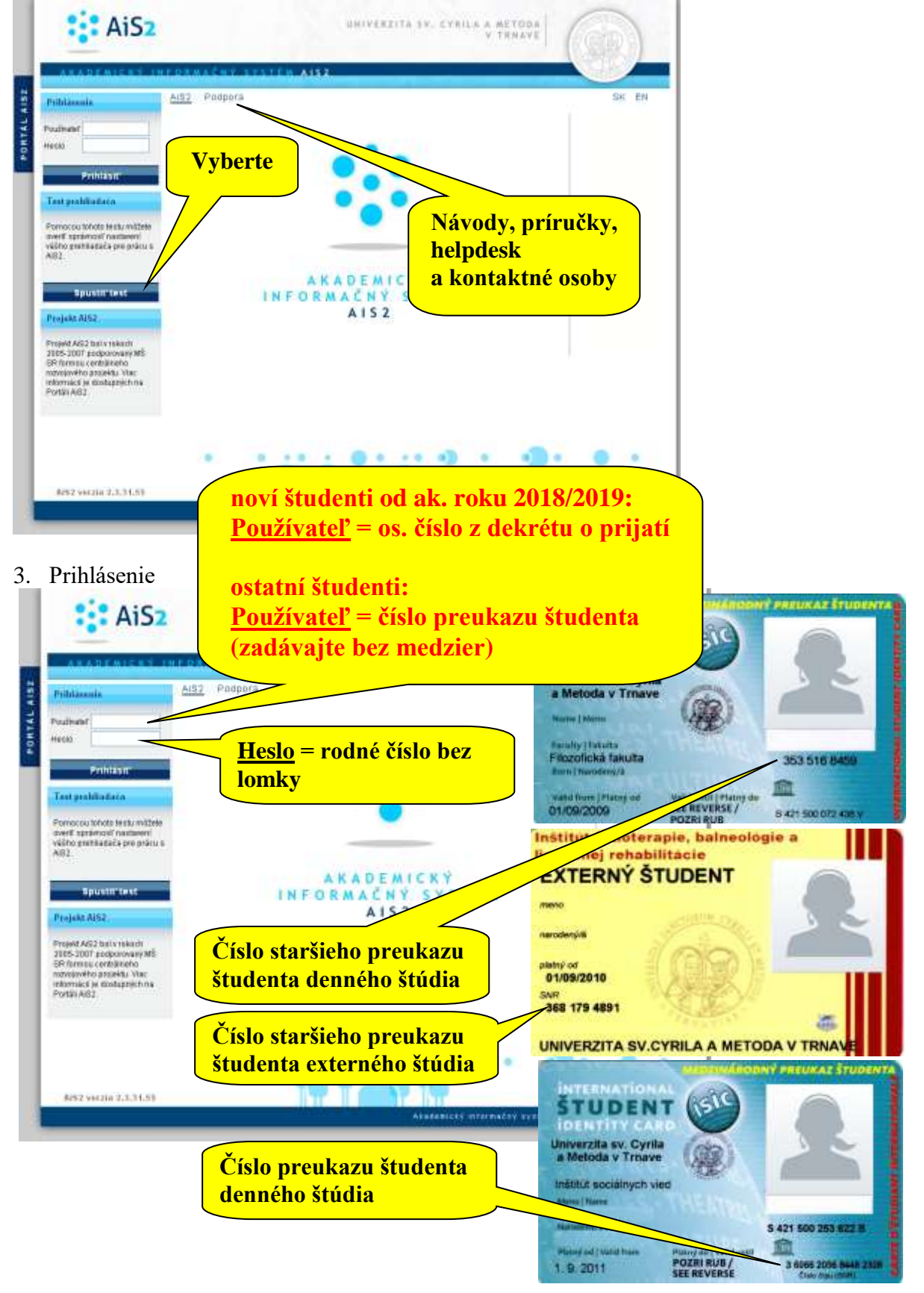

## 4. Po prvom prihlásení je vhodné zmeniť heslo

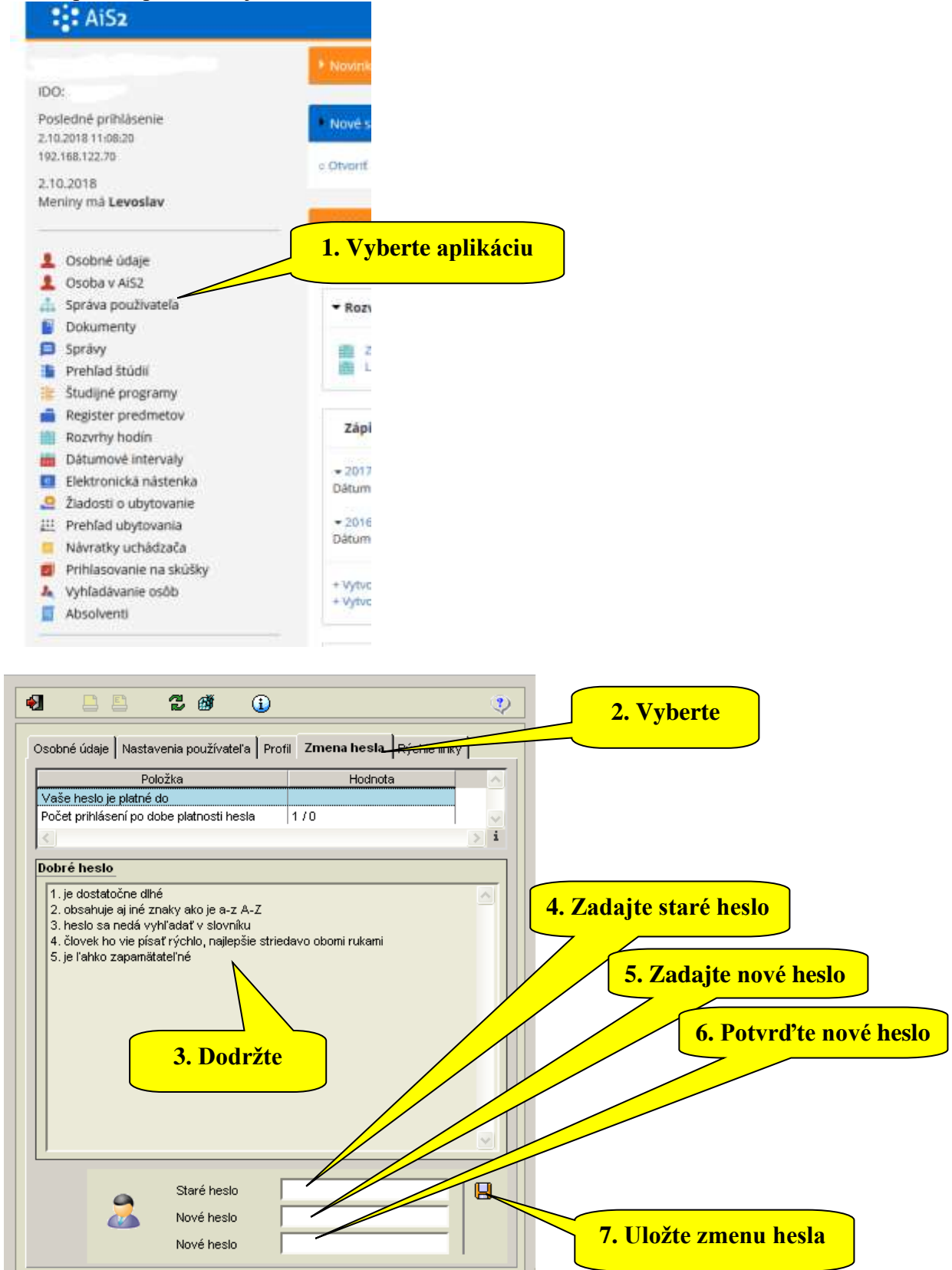